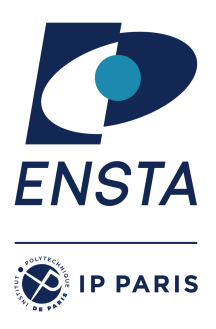

ENSTA Paris 2023-2024

# **Résolution de problèmes algorithmiques – IN103**

Alexandre Chapoutot

# Feuille d'exercices 1

# **Objectif(s)**

- ✭ Comprendre la compilation séparée
- ✭ Écrire un Makefile

# **Exercice 1 – Compilation séparée**

Allez dans le répertoire exo1. Vous y trouverez plusieurs fichiers

- bubble\_sort.c
- my\_prog.c
- simulation.c

## **Question 1**

Donnez la ligne de commande pour compiler le fichier my\_prog.c pour générer un exécutable nommé my\_prog.x.

## **Question 2**

Compilez le fichier my\_prog.c, que se passe-t-il ? Essayez d'expliquer l'erreur.

## **Question 3**

Compilez maintenant en utilisant les deux fichiers bubble\_sort.c et my\_prog.c. Essayez d'expliquer ce qui se passe.

## **Question 4**

Supprimez le fichier exécutable my\_prog.x et recompilez le programme comme précédemment en ajoutant l'option -Werror. Que se passe-t-il ?

## **Question 5**

En utilisant la directive du pré-processeur #include qui inclue le contenu d'un fichier dans un autre, utilisez cette directive pour inclure le fichier bubble\_sort.c dans le fichier my\_prog.c. Recompilez comme précédemment en utilisant les deux fichiers bubble\_sort.c et my\_prog.c. Que se passe-t-il ? Essayez d'expliquer ce qui se passe.

## **Question 6**

Les précédentes questions permettent de mettre en avant les concepts de

- **déclaration** de fonctions, l'étape consistant à donner le *prototype* (aussi appelé *signature*) d'une fonction.
- **définition** de fonctions, l'étape consistante à donner le *corps* (c'est-à-dire le code) de la fonction.

En langage C, les déclarations de fonctions sont stockés dans des fichiers .h et les définitions de fonctions dans des fichiers .c.

Définissez un fichier bubble\_sort.h contenant la déclaration de fonction bubble\_sort et l'inclure dans le fichier my\_prog.c. Utilisez la ligne de compilation avec les deux fichiers bubble\_sort.c et my\_prog.c. Que se passe-t-il ?

# **Exercice 2 – Deboggage de programmes**

Allez dans le répertoire exo2, dans lequel plusieurs fichiers sont présents. Ces fichiers permettent de calculer une base orthornormale de vecteurs à l'aide de l'algorithme de Gram-Schmidt  $^1.$ 

Plusieurs erreurs ont été introduites dans les fichiers ce qui empêchent la compilation. Après une tentative de compilation, suivez les messages d'erreur pour les corriger.

#### **Question 1**

Donnez la ligne de commande pour compiler ces fichiers en un programme nommé my\_prog.x

#### **Question 2**

Quelle est la première erreur qui apparaît dans le processus de compilation ? Comment pouvons-nous la corriger ?

#### **Question 3**

Après avoir corrigé l'erreur précédente, relancer le processus de compilation. Quelle est la nouvelle (première) erreur qui survient ? Comment pouvons nous la corriger ?

### **Question 4 – Pour aller plus loin (Optionnel)**

**Note** erreur qui n'est pas générée sous Linux mais uniquement sous Mac OS. Après avoir corrigé l'erreur précédente, relancer le processus de compilation en ajoutant l'option -std=c99 -pedantic (révision du langage C datant de 1999 et une application stricte de la norme). Quelle la nouvelle (première) erreur survient ? Comment pouvons nous la corriger ?

## **Exercice 3 – Makefile**

Allez dans le répertoire exo3 dans lequel vous trouverez un ensemble de fichiers permettant de calculer les racines d'un polynôme du second degré à cœfficients réels. Plus précisément, nous avons les fichiers suivants :

- complex.h et complex.c qui contiennent respectivement les déclarations et les définitions des fonctions manipulant des nombres complexes ;
- solve.h et solve.c qui contiennent respectivement les déclarations et les définitions des fonctions qui permettent de résoudre une équation du second degré ;
- my\_prog.c qui contient la fonction principale.

L'objectif de cet exercice est d'écrire un fichier Makefile qui permet d'automatiser la compilation. Différentes versions seront écrites pour introduire progressivement les constructions des fichiers Makefile.

#### **Question 1**

Avant d'écrire le Makefile donnez les lignes de compilations pour générer

- le fichier complex.o ;
- le fichier solve.o ;
- le fichier my\_prog.o ;
- le programme final my\_prog.x qui nécessite l'utilisation des fichiers précédents.

### **Question 2**

Pour rappel un fichier Makefile est constitué de règles de la forme :

```
cible: dépendances
      actions
```
Créez un fichier Makefile avec plusieurs règles pour générer les différents fichiers complex.o, solve.o, my\_prog.o et my\_prog.x

Exécutez le Makefile en lançant la commande make. Que se passe-t-il ?

### **Question 3**

Dans le fichier Makefile ajoutez une règle clean qui supprime les fichiers \*.o générés par la compilation. Ajoutez également une règle nommée realclean qui dépend de la règle clean et qui supprime le fichier my\_prog.x

### **Question 4**

Un fichier Makefile autorise l'utilisation de variables. Des variables spécifiques CC ou CFGLAS permettent de renseigner quel commande à utiliser pour compiler les programmes écrits en langage C et quelles options sont à utiliser lors de la compilation. Ces variables permettent également de factoriser les règles pour ne pas dupliquer l'information. Modifiez les directives du fichier Makefile pour utiliser les variables CC et CFLAGS.

**Question 5 – Pour allez plus loin (Optionnel)**

La génération de fichiers \*.o à partir de fichiers \*.c suivent un même schéma. Dans les fichier Makefile il est possible

1. https://fr.wikipedia.org/wiki/Algorithme\_de\_Gram-Schmidt

de définir des "pattern" de règles. En particulier, le caractère % est un joker pour représenter le nom d'un fichier. Par exemple, %.o: %.c indique une règle dont le produit (un fichier .o) dépend d'un fichier .c qui a le même nom (mais pas la même extension).

Une conséquence d'utilisation des ces patterns de règles de compilation est la difficulté de nommer les fichiers qui sont impliqués dans la production d'une règle implicite. Il y a plusieurs variables qui existent pour cela :

- \$@ correspond à l'élément associé à une cible d'une règle ;
- \$< correspond au premier élément de la liste des dépendances d'une règle ;
- \$^ correspond à la liste des dépendances d'une règle.

Modifiez le fichier Makefile pour rendre générique la production de fichiers .o

### **Question 6 – Pour allez plus loin (Optionnel)**

Pour continuer l'utilisation des variables dans les fichiers Makefile il est possible de transformer une liste de noms de fichier. Par exemple, il est possible de transformer une liste liste de fichiers .c en une liste de fichier .o.

La construction à utiliser est la fonction patsubst qui à la signature suivante : \\$(patsubst pattern,replacement,text). Son fonctionnement est (traduction de la documentation $^2)$ 

Trouve les mots séparés par des espaces dans la variable text qui correspondent au modèle donné par pattern et les remplace par le contenu de replacement. Ici, le motif peut contenir un '%' qui agit comme un caractère générique, correspondant à n'importe quel nombre de caractères dans un mot. Si le remplacement contient également un '%', le '%' est remplacé par le texte qui correspond au '%' du modèle donné par pattern.

Modifiez le fichier Makefile en créant une variable SRC qui contient la liste des fichiers .c et en créant une variable OBJ qui est générée à partir de la variable SRC qui correspond aux fichiers .o

## **POUR S'ENTRAÎNER À LA MAISON**

## **Exercice 1 – Rendre un programme modulaire**

Allez dans le répertoire exo1, vous y trouverez un fichier simulation.c.

### **Question 1**

Transformez le fichier simulation.c en plusieurs fichiers : heun-euler.h, heun-euler.c et garder seulement dans le fichier simulation.c la fonction main.

**APPROFONDISSEMENT**

## **Exercice 1 – Masquer des fonctions de la libc – version 1**

Dans cet exercice, nous allons masquer des définitions de fonctions la bibliothèque standard. Attention toutes les fonctions de la bibliothèque standard peuvent être aussi définies comme des macros à paramètres. Il convient donc de prendre quelques précautions d'usage. Nous travaillons dans le répertoire exo4 pour cet exercice.

### **Question 1 – Préliminaires**

Dans un fichier plus.c, écrivez une macro à paramètre nommée my\_plus(a,b) qui s'évalue en a+b. Essayer ensuite d'y définir une fonction int my\_plus(int a, int b). Que se passe-t-il à la compilation ?

### **Question 2**

Définissez dans un fichier my\_malloc.c une fonction void\* malloc(size\_t) qui affiche la valeur du paramètre de type size\_t et retourne la valeur NULL.

### **Question 3**

Définissez, dans un fichier my\_main.c, une fonction main qui fait un appel à la fonction malloc.

### **Question 4**

Transformez les deux fichiers my\_main.c et my\_malloc.c en fichiers objets (my\_main.o et my\_malloc.o).

2. https://www.gnu.org/software/make/manual/html\_node/Text-Functions.html

## **Question 5**

Créez un programme my\_main en liant uniquement my\_main.o.

## **Question 6**

Créez un programme my\_main2 en liant my\_main.o et my\_malloc.o.

## **Question 7**

Comparez les deux exécutions de ces deux programmes, comment les expliquez-vous ?

# **Exercice 2 – Masquer des fonctions de la libc – version 2**

Nous travaillons dans le répertoire exo5 pour cet exercice.

Dans l'exercice précedent, nous avons vu comment, lors de l'édition des liens d'un programme, le masquage des fonctions de la bibliothèque standard C était possible en donnant une définition propre des fonctions. Cependant, la technique utilisée ne peut s'appliquer qu'aux programmes que nous liions nous-mêmes.

Une autre technique permet de masquer les fonctions utilisées par un programme lors du chargement de bibliothèques dynamiques, sans avoir à modifier le programme.

Dans cet exercice, une modification de la commande date va être réalisée pour lui faire indiquer une autre date que la date courante, par exemple, le 1<sup>er</sup> janvier 2030, ce qui donnerait

```
% date
mar jan 1 00:00:00 CET 2030
% date -I
2030 - 01 - 01
```
Pour réaliser cette modification, il est nécessaire de

- trouver la fonction utilisée par la commande date retournant la date du système
- écrire notre propre version de cette fonction retournant la date choisie
- créer une bibliothèque dynamique contenant cette fonction
- pré-charger cette bibliothèque lors de l'exécution de la commande date afin que notre fonction remplace celle du système.

## **Question 1 – Inspection**

Plusieurs outils de mise au point sont accessibles sous linux pour étudier les programmes :

- strace : intercepte et enregistre les appels système lancés par un processus
- ltrace : intercepte et enregistre les appels à des bibliothèques dynamiques qui sont appelées par un processus
- objdump : affiche des informations provenant de fichiers objets

Utilisez ces fonctions pour découvrir quelle fonction est utilisée par la commande date pour récupérer la date du système. Pensez à utiliser la commande grep sur la sortie de ces commandes (le mot-clé time semble être une bonne piste)

### **Question 2**

Selon les versions installées, la commande date peut utiliser la fonction clock\_gettime, time ou gettimeofday. En fonction du résultat à la question précédente, écrivez une version de la fonction dans un fichier mydate.c. Pour information, la date du 1<sup>er</sup> janvier 2030 est associée au nombre 1893452400.

### **Question 3**

Générez une bibliothèque dynamique à partir de votre fonction précédente. Pour cela, il suffit d'ajouter l'option -shared au compilateur gcc et de générer un fichier avec l'extension .so

### **Question 4 – Préchargement de bibliothèques dynamiques**

Cherchez sur la page de manuel de ld.so le nom d'une variable d'environnement qui peut servir à forcer la commande date à utiliser votre bibliothèque. Utilisez-la pour lancer la commande date.